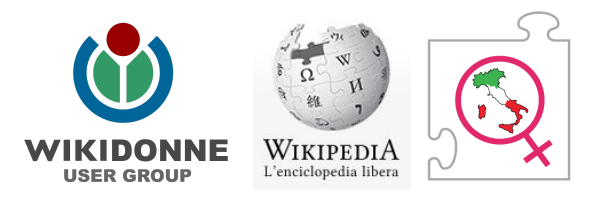

## **Come effettuare una traduzione da altre versioni linguistiche**

-guida a cura dell'user group WikiDonne-

1. **Attivare il plugin delle traduzioni**. Clic sul link delle *Preferenze,*

Camelia.boban □ discussioni prove preferenze beta osservati speciali contributi chat esci 26/3/2017, 19:23:15 andare nella tab *Funzionalità sperimentali,*

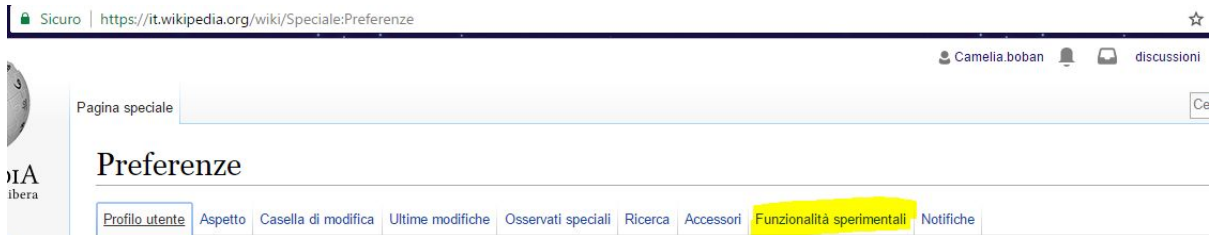

spuntare la funzionalità *Traduzione voci* e salvare

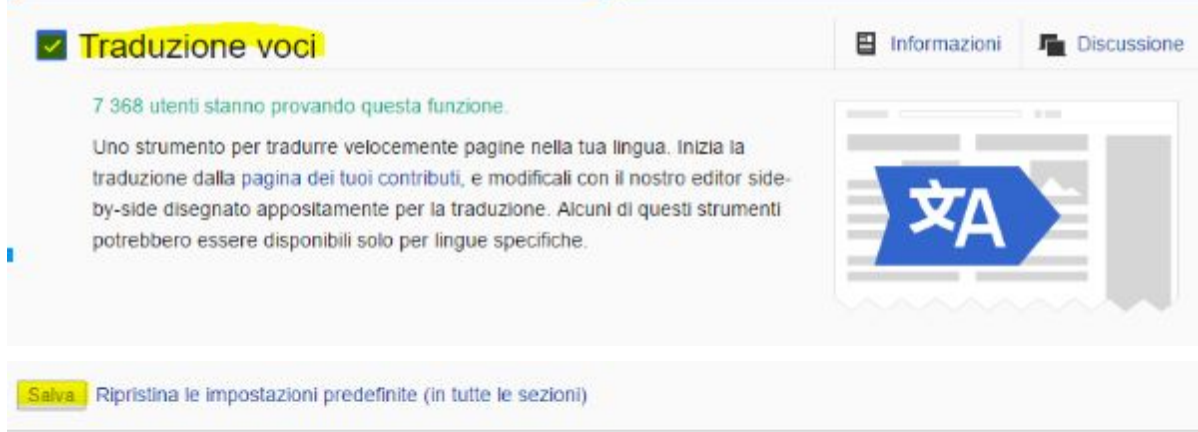

## **2. Iniziare una nuova traduzione.** Clic sul menu Contributi / Traduzioni

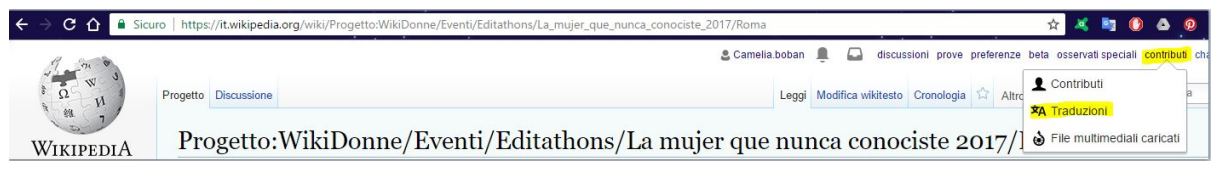

## Inizia una nuova traduzione:

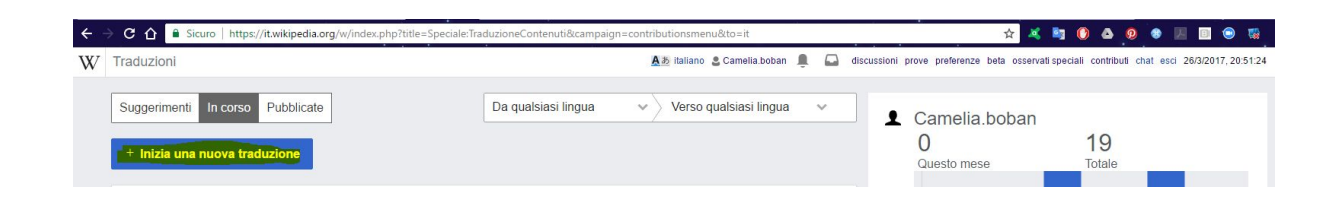

Si seleziona dal menu a discesa la lingua dalla quale si vuole tradurre (es. Inglese)

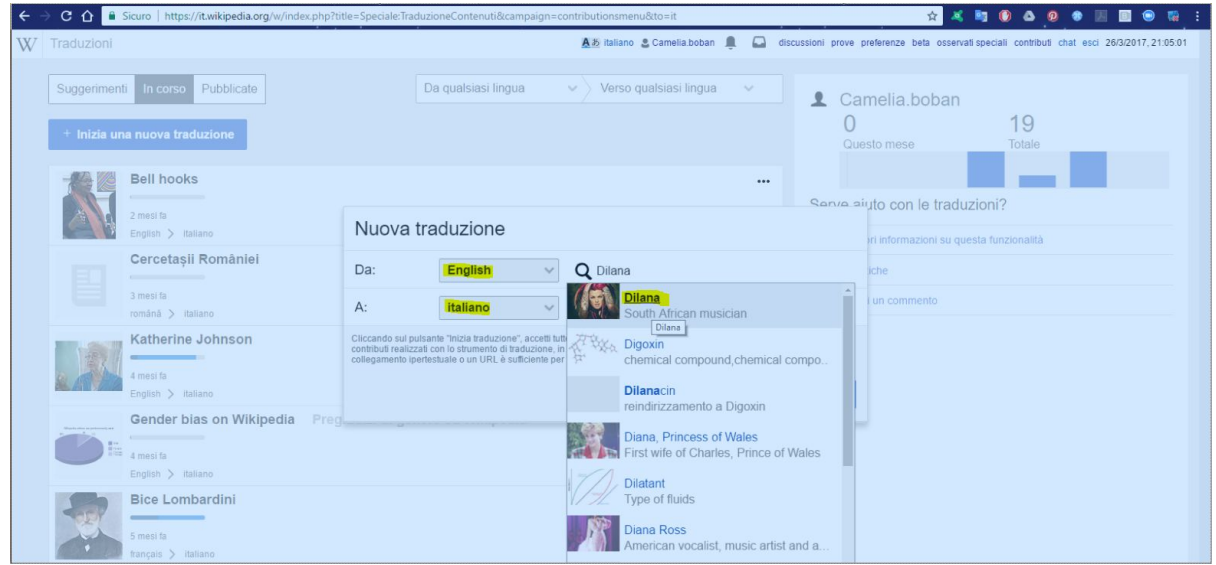

e la lingua nella quale si vuole tradurre (es. Italiano).

La traduzione - fino a quando si prende dimestichezza - si deve salvare **esclusivamente** in una sotto pagina della Sandbox (pagina delle prove) dell'utente.

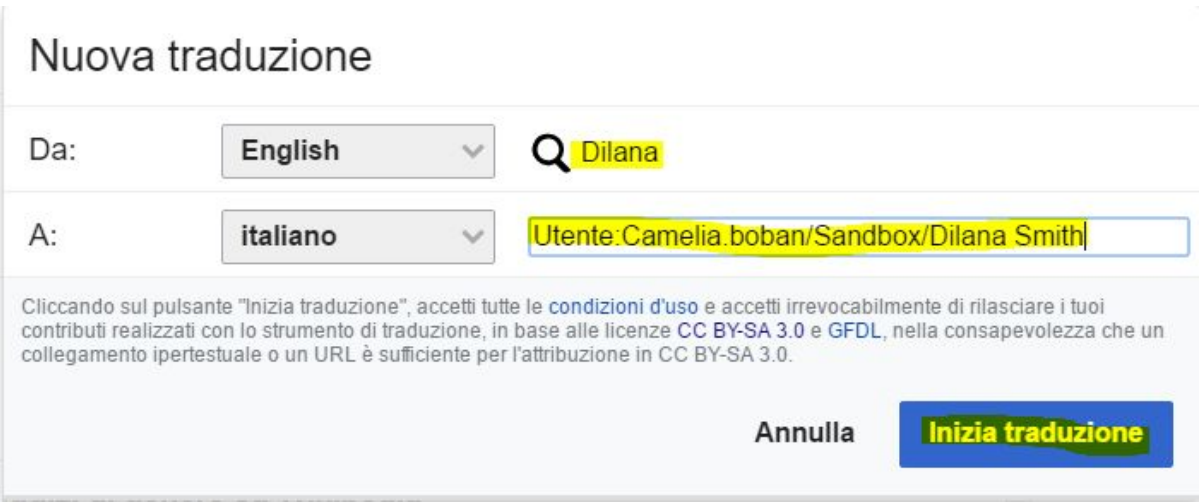

Premendo il pulsante *Inizia traduzione*, la funzionalità di **Content Translation** permette di avere un'impostazione visiva della voce in inglese e quella in italiano (ancora vuota).

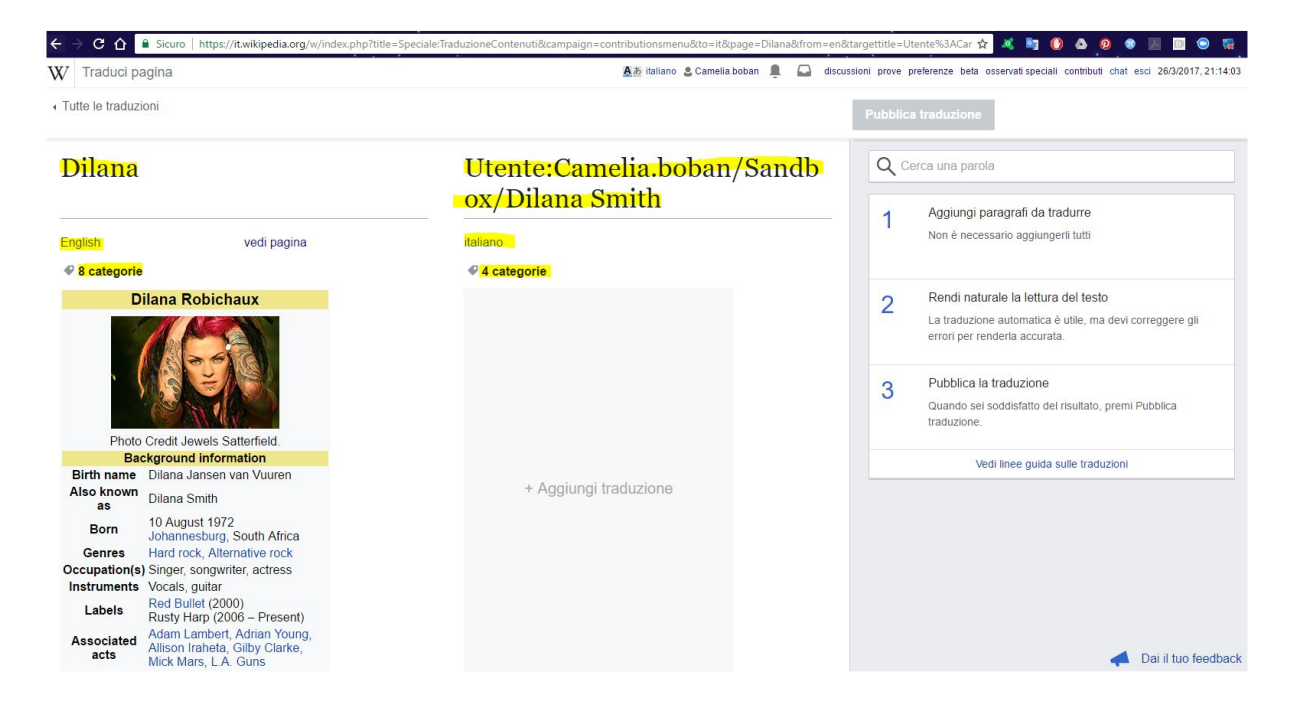

Anche se si tratta della stessa enciclopedia, le versioni linguistiche differiscono molto tra di loro (per criteri di enciclopedicità, template utilizzati, categorie di raggruppamento delle voci etc). Di conseguenza è normale che la voce abbia per esempio un numero diverso di categorie in una lingua rispetto all'altra e che il template utilizzato nella versione EN **non venga copiato** in IT (premendo *Aggiungi traduzione*).

Il tool per la traduzione, attualmente in fase beta, come si è avuto modo di evidenziare, non fa altro che mantenere l'impostazione della pagina, delle note, dei wikilink, copia il testo da destra a sinistra, **ma non traduce di fatto**. La traduzione è sempre compito dell'utente, almeno in questa fase del software.

Una volta ricontrollata e finita la traduzione, si può procedere con la pubblicazione della pagina nella sotto pagina della pagina utente.

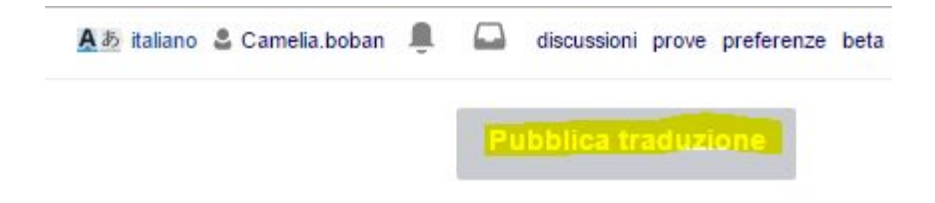

Per poterla ritrovare ed accedere velocemente ad essa, è consigliabile fare il collegamento (inserire il link) sulla pagina utente.

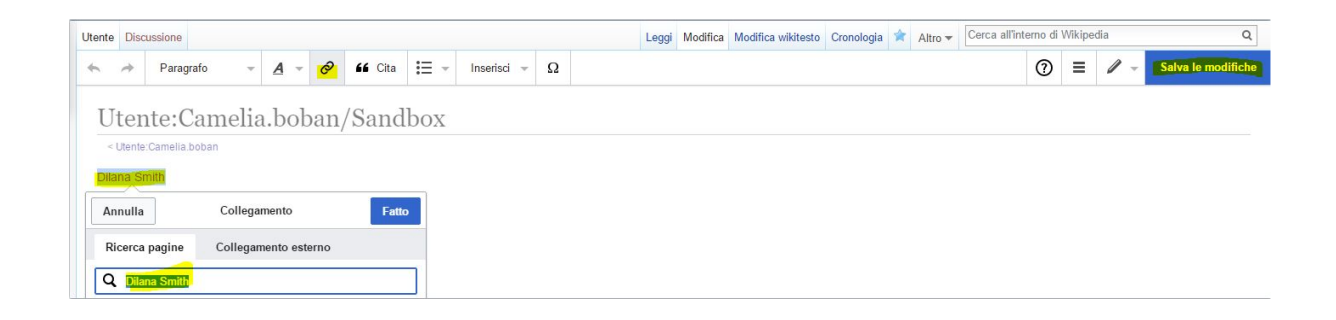

3. Dopo un'ulteriore modifica e accertati che sia stato tutto rifinito si può pubblicare nel namespace principale, spostando la pagina dalla sandbox

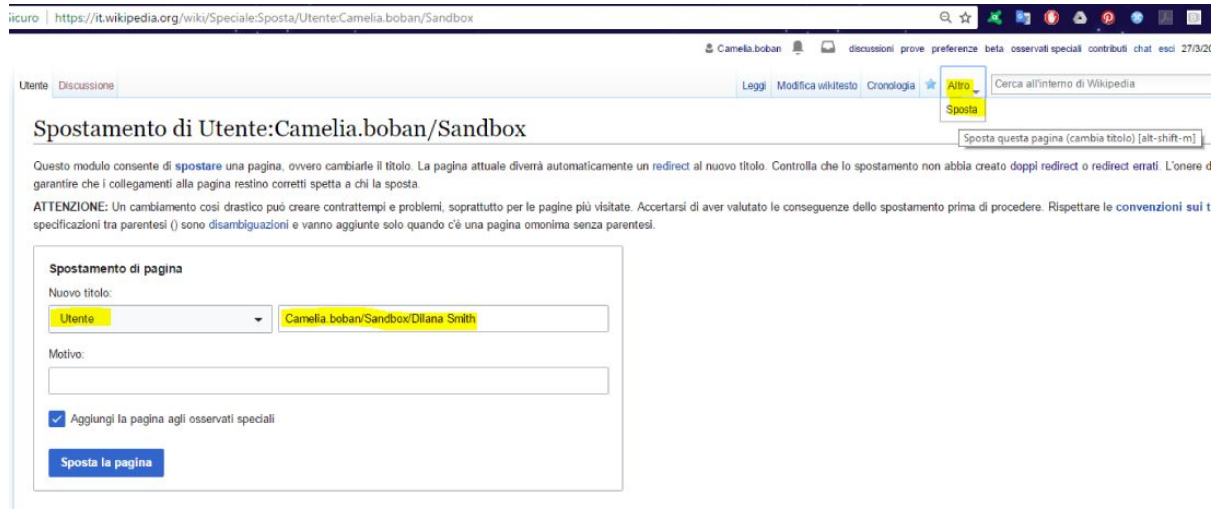

al namespace principale

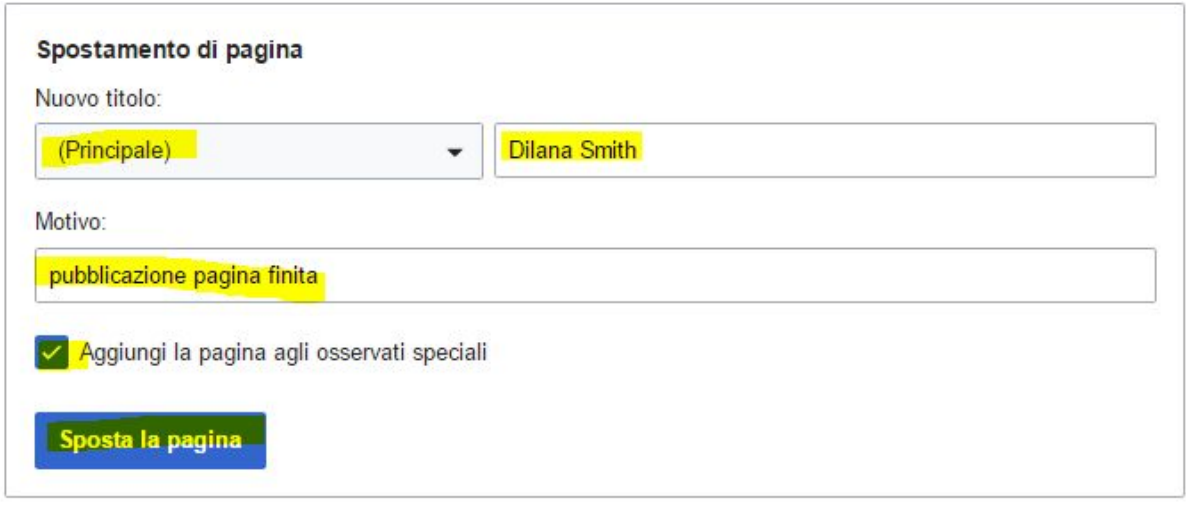

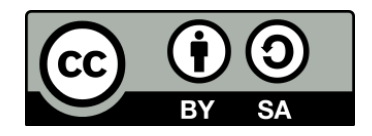